**Product Catalogue – AI/ML Classification Usecase Module**

# **Oracle FLEXCUBE Universal Banking**

Accelerator Pack 14.7.2.0.0

**Part No. F87755-01**

**November 2023**

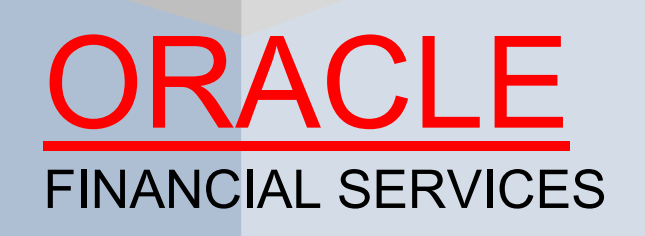

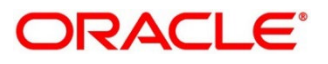

#### **Product Catalogue – AI/ML Classification Usecase Module**

Oracle Financial Services Software Limited Oracle Park Off Western Express Highway Goregaon (East) Mumbai, Maharashtra 400 063 India Worldwide Inquiries: Phone: +91 22 6718 3000 Fax: +91 22 6718 3001 <https://www.oracle.com/industries/financial-services/index.html>

Copyright © 2023, Oracle and/or its affiliates. All rights reserved.

Oracle and Java are registered trademarks of Oracle and/or its affiliates. Other names may be trademarks of their respective owners.

U.S. GOVERNMENT END USERS: Oracle programs, including any operating system, integrated software, any programs installed on the hardware, and/or documentation, delivered to U.S. Government end users are "commercial computer software" pursuant to the applicable Federal Acquisition Regulation and agencyspecific supplemental regulations. As such, use, duplication, disclosure, modification, and adaptation of the programs, including any operating system, integrated software, any programs installed on the hardware, and/or documentation, shall be subject to license terms and license restrictions applicable to the programs. No other rights are granted to the U.S. Government.

This software or hardware is developed for general use in a variety of information management applications. It is not developed or intended for use in any inherently dangerous applications, including applications that may create a risk of personal injury. If you use this software or hardware in dangerous applications, then you shall be responsible to take all appropriate failsafe, backup, redundancy, and other measures to ensure its safe use. Oracle Corporation and its affiliates disclaim any liability for any damages caused by use of this software or hardware in dangerous applications.

This software and related documentation are provided under a license agreement containing restrictions on use and disclosure and are protected by intellectual property laws. Except as expressly permitted in your license agreement or allowed by law, you may not use, copy, reproduce, translate, broadcast, modify, license, transmit, distribute, exhibit, perform, publish or display any part, in any form, or by any means. Reverse engineering, disassembly, or decompilation of this software, unless required by law for interoperability, is prohibited. The information contained herein is subject to change without notice and is not warranted to be error-free. If you find any errors, please report them to us in writing.

This software or hardware and documentation may provide access to or information on content, products and services from third parties. Oracle Corporation and its affiliates are not responsible for and expressly disclaim all warranties of any kind with respect to third-party content, products, and services. Oracle Corporation and its affiliates will not be responsible for any loss, costs, or damages incurred due to your access to or use of third-party content, products, or services.

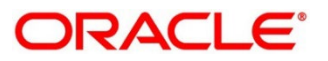

#### **Contents**

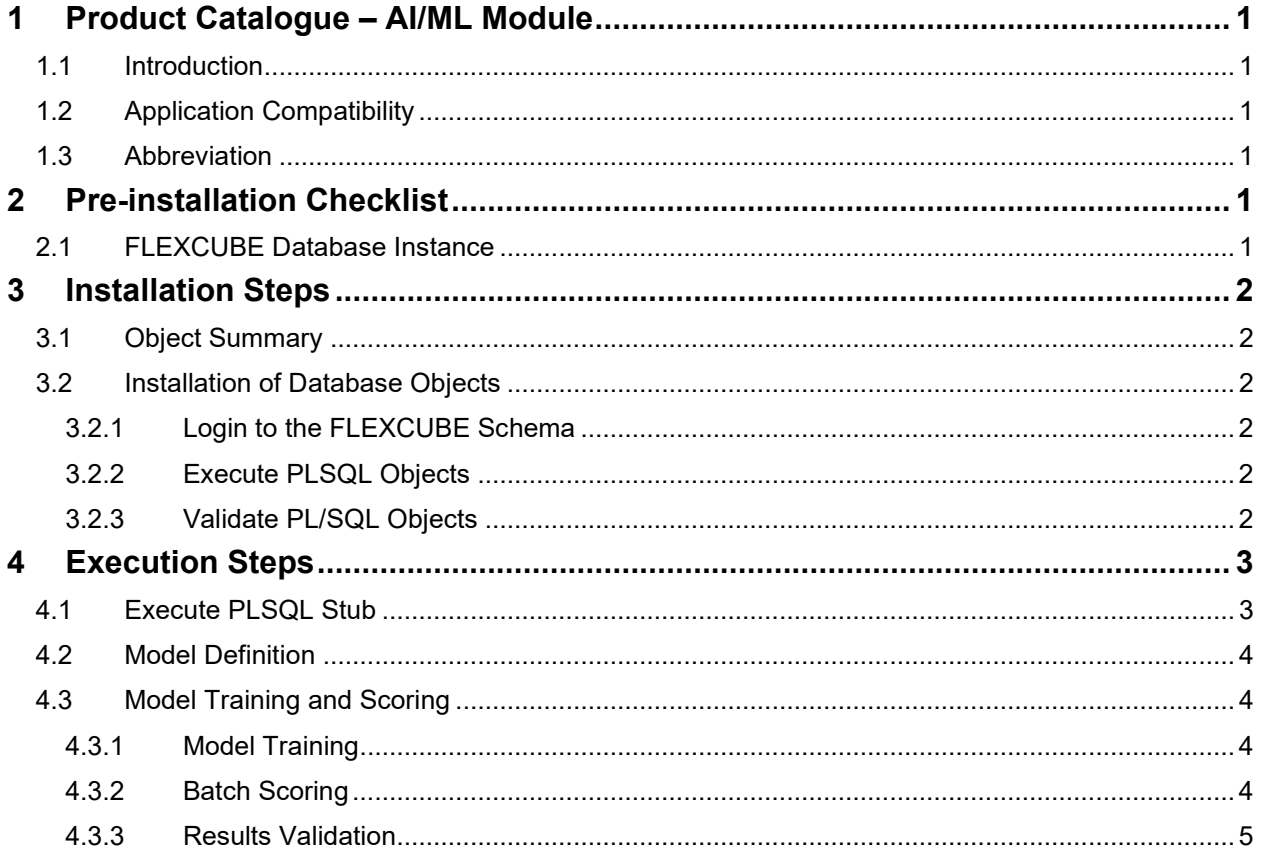

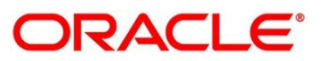

### <span id="page-3-0"></span>**1 Product Catalogue – AI/ML Module**

This chapter describes the product of the AI/ML module in the following sections.

#### <span id="page-3-1"></span>**1.1 Introduction**

This document contains detailed guidelines for executing the Customer Status Usecase in a Machine Learning environment.

### <span id="page-3-2"></span>**1.2 Application Compatibility**

Application: **Oracle FLEXCUBE Universal Banking**

Version: **14.7.2.0.0**

#### <span id="page-3-3"></span>**1.3 Abbreviation**

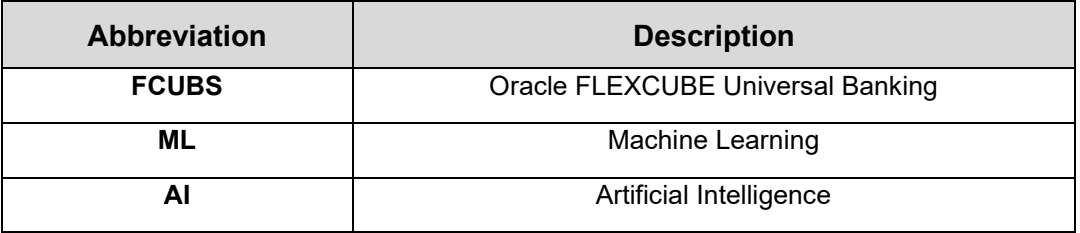

## <span id="page-3-4"></span>**2 Pre-installation Checklist**

### <span id="page-3-5"></span>**2.1 FLEXCUBE Database Instance**

- The Oracle FLEXCUBE Universal Banking database instance should be up and available.
- A separate Oracle FLEXCUBE Universal Banking database is preferred for AI/ML use case execution.
- The Oracle FLEXCUBE Universal Banking database should be allocated with enough memory to process large amounts of data.
- Log in to the Oracle FLEXCUBE Universal Banking database with SYSDBA credentials and execute the below grants to the user. *GRANT CREATE MINING MODEL TO <username>;*

*GRANT CREATE ANY MINING MODEL TO <username>;*

*GRANT ALTER ANY MINING MODEL TO <username>;*

*GRANT DROP ANY MINING MODEL TO <username>;*

*GRANT SELECT ANY MINING MODEL TO <username>;*

*GRANT COMMENT ANY MINING MODEL TO <username>;*

*GRANT EXECUTE ON DBMS\_DATA\_MINING to <username>;*

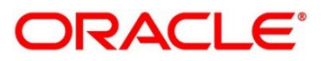

#### **3 Installation Steps**

<span id="page-4-0"></span>To proceed with the installation steps, first check if all the checkpoints mentioned in section [Pre](#page-3-4)[installation Checklist](#page-3-4) are met.

#### <span id="page-4-1"></span>**3.1 Object Summary**

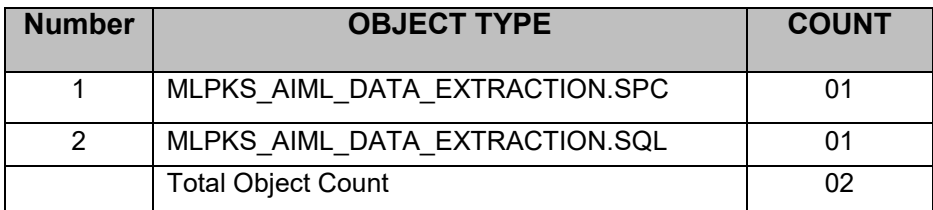

### <span id="page-4-2"></span>**3.2 Installation of Database Objects**

#### <span id="page-4-3"></span>**3.2.1 Login to the FLEXCUBE Schema**

Connect to the FLEXCUBE Database using the required user credentials.

### <span id="page-4-4"></span>**3.2.2 Execute PLSQL Objects**

Execute the PLSQL objects that are mentioned in the section [Object Summary.](#page-4-1)

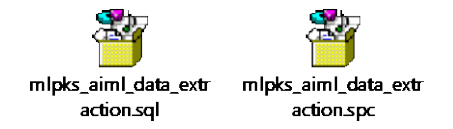

### <span id="page-4-5"></span>**3.2.3 Validate PL/SQL Objects**

1. Log in to the FLEXCUBE schema and run the below SQL query.

*select owner,object\_name,object\_type,status,created from all\_objects where object\_name in ('MLPKS\_AIML\_DATA\_EXTRACTION')*

2. The SQL query should produce the following result.

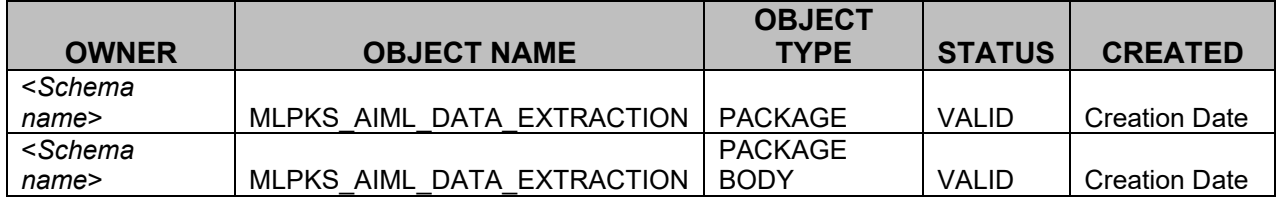

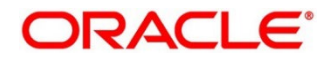

### <span id="page-5-0"></span>**4 Execution Steps**

### <span id="page-5-1"></span>**4.1 Execute PLSQL Stub**

Provide the table name <tablename> in the below stub as input.

**Note:** Table name should start with Module code <modulecode tablename> that is provided in the section [Model Definition.](#page-6-0)

A table name with a length less than or equal to 15 is required.

Execute the below stub to populate the Oracle FLEXCUBE customer details data into the above provided temporary table which is used as a data source for Model Training.

```
SET SERVEROUTPUT ON;
DECLARE
 P_BRANCH_CODE VARCHAR2(200);
  P_USER VARCHAR2(200);
 P_FUNCID VARCHAR2(200);
 P_ERR_CODE VARCHAR2(200);
  P_TABLE_NAME VARCHAR2(200);
BEGIN
  P_BRANCH_CODE := NULL;
 P_USER := NULL;
 P_FUNCID := NULL;
  P_ERR_CODE := NULL;
 P_TABLE_NAME :=<tablename>;
 GLOBAL.PR_INIT(<branch>,<fcubs_frontend_user>);
 /*Pass the branch and username in above command. Sample=> 
 GLOBAL.PR_INIT('000','ADMINUSER2');*/
  IF NOT MLPKS_AIML_DATA_EXTRACTION.FN_CUSTOMER_DATA_EXTRACTION(
       P_BRANCH_CODE => P_BRANCH_CODE,
       P_USER => P_USER,
       P_FUNCID => P_FUNCID,
       P_TABLE_NAME => P_TABLE_NAME,
       P_ERR_CODE => P_ERR_CODE
       ) THEN
 DBMS_OUTPUT.PUT_LINE('Error in execution');
 ELSE
 DBMS_OUTPUT.PUT_LINE('Completed successfully');
  END IF;
```
END;

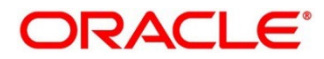

#### <span id="page-6-0"></span>**4.2 Model Definition**

Launch the **STDUCDFN (ML Use Case Definition)** screen in the FLEXCUBE application. Provide below the required details for model definition.

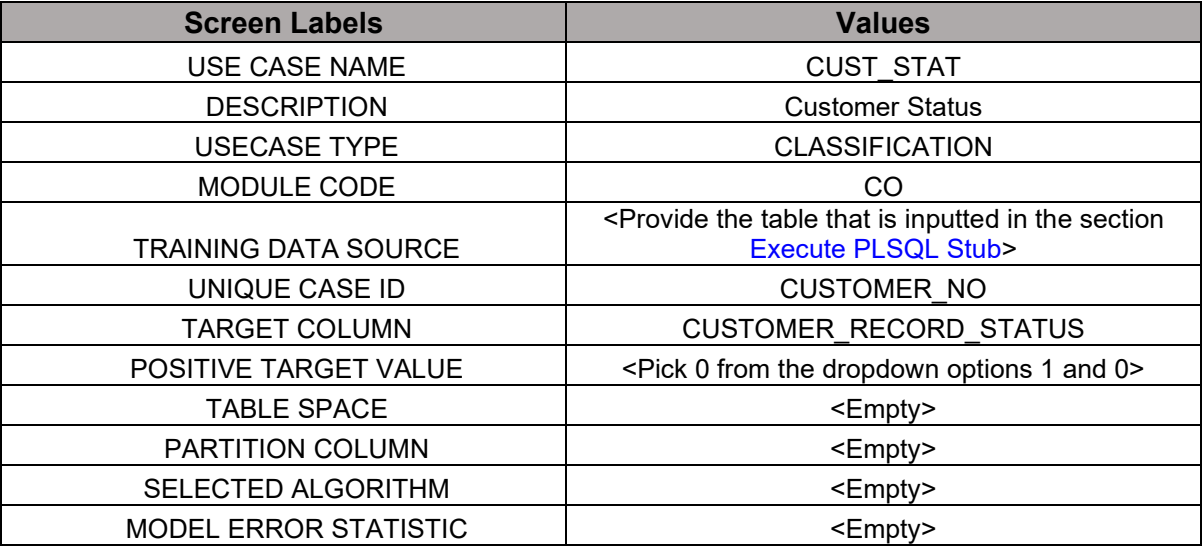

### <span id="page-6-1"></span>**4.3 Model Training and Scoring**

#### <span id="page-6-2"></span>**4.3.1 Model Training**

Launch the **STDTRSCR (ML Training and Scoring)** screen in the FLEXCUBE application. Enter the query and provide below required details and click Execute query.

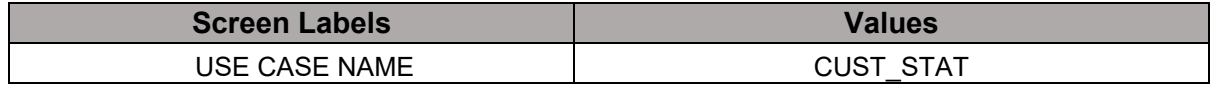

Click the **Training Model** Button.

**Note**: Model Training time may extend from several minutes to a few hours based on the volume of the data source.

### <span id="page-6-3"></span>**4.3.2 Batch Scoring**

Once Model Training is successfully built, proceed with the batch scoring.

Click the **Batch Scoring** Button. Once Batch scoring is completed, validate the results in the section [Results Validation.](#page-7-0)

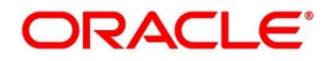

#### <span id="page-7-0"></span>**4.3.3 Results Validation**

Login to the FLEXCUBE database schema with user credentials. Provide the USE CASE name below that is given under the section [Model Definition](#page-6-0) and execute the below query to validate the results.

*select \* from <use case name>\_res\_class*

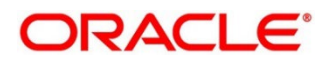